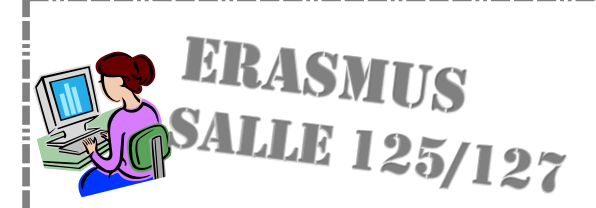

## Fiche technique questionnaire « Ressenti »

Matériels : Ordinateurs . logiciel Word

Il s'agit de mettre en commun les résultats des questionnaires sur le ressenti de l'immigration « L'immigration en général » et « L'immigration en France, en Italie, en Roumanie et en Allemagne »

Les réponses à chaque question donneront lieu à la construction d'un graphique

1. Faire une lecture bilan par pays :

Exemple :

-France : 5 personnes sur 10 pensent qu'il y a une hausse massive de l'immigration depuis 10 ans

-Italie : 1/10

-Roumanie : 3/10

-Allemagne : 6 /10 ...

2. Une fois le bilan fait, ouvrir le logiciel Word

3. Dans le menu, cliquer sur « insertion » puis sur « graphique »

4. Une fois sur « graphique » choisir entre les modèles proposés : « histogrammes », « courbes », « secteurs », « barres »

5. Après avoir cliqué sur le modèle choisi, une page avec le modèle de graphique s'ouvre ainsi qu'une page Excel sur laquelle seront entrées les données chiffrées.

6. Entrer quelques données pour s'habituer et voir comment se modifie le graphique

7. Mettre un titre au graphique (en français et en anglais)

8. Compléter la ou les légendes

8. Mettre une phrase de conclusion (en français et en anglais)

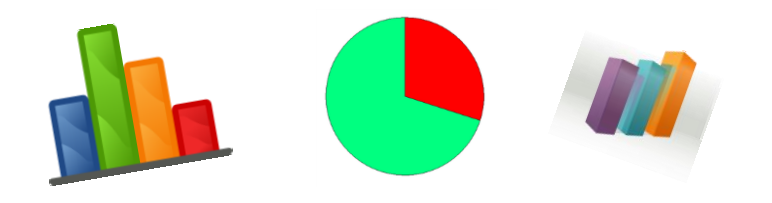